Versión 1.8

### BOLETÍN (AGOSTO 2007) **a2 Administrativo Básico 1.8**

# **a2softway C.A .**

**V E R SI Ó N 1 . 8 a2AdministrativoBásico** 

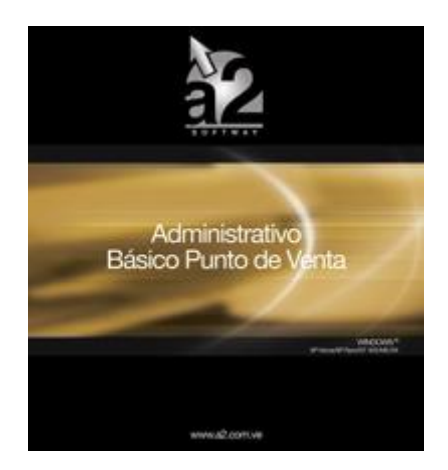

e-mail [a2softway@cantv.net](mailto:a2softway@cantv.net) [www.a2.com.ve](http://www.a2.com.ve) Maracaibo-Venezuela

### Tabla de Contenido:

#### **Capítulo 1 (Mejoras):**

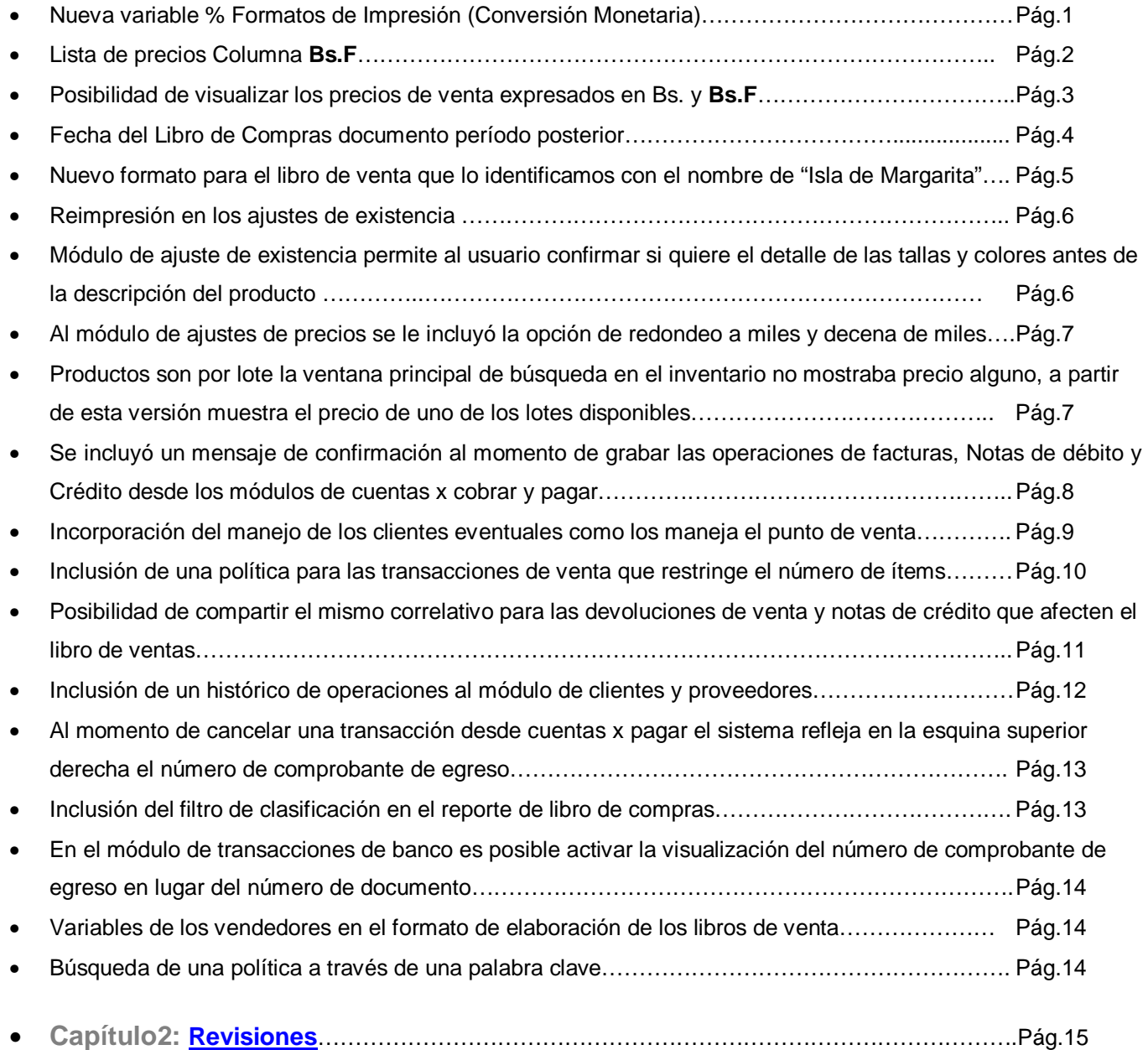

## **Capítulo** 1

### **Mejoras:**

Mejoras Realizadas a la **Versión 1.8** de a2 Administrativo Básico:

1. Nueva variable % para el manejo de los formatos de impresión **Relacionados con la Reconversión Monetaria:** A fin de facilitar el aprendizaje de las equivalencias, a partir del 1º de octubre de 2007, todas las ofertas de bienes y servicios, por ejemplo, revistas, menús de comida, matrículas escolares, publicidad, avisos clasificados, servicios públicos, alimentos, entre otros, deberán indicarse tanto en bolívares actuales como en "bolívares fuertes". Así, por ejemplo, un comercio de electrodomésticos deberá incluir en las etiquetas de sus productos la descripción de su precio tanto en **"Bs."** como en **"Bs. F**.".A partir del 1° de enero de 2008, los precios continuarán expresándose tanto en bolívares fuertes como en su equivalente en bolívares actuales hasta la fecha que el Banco Central de Venezuela así lo determine.

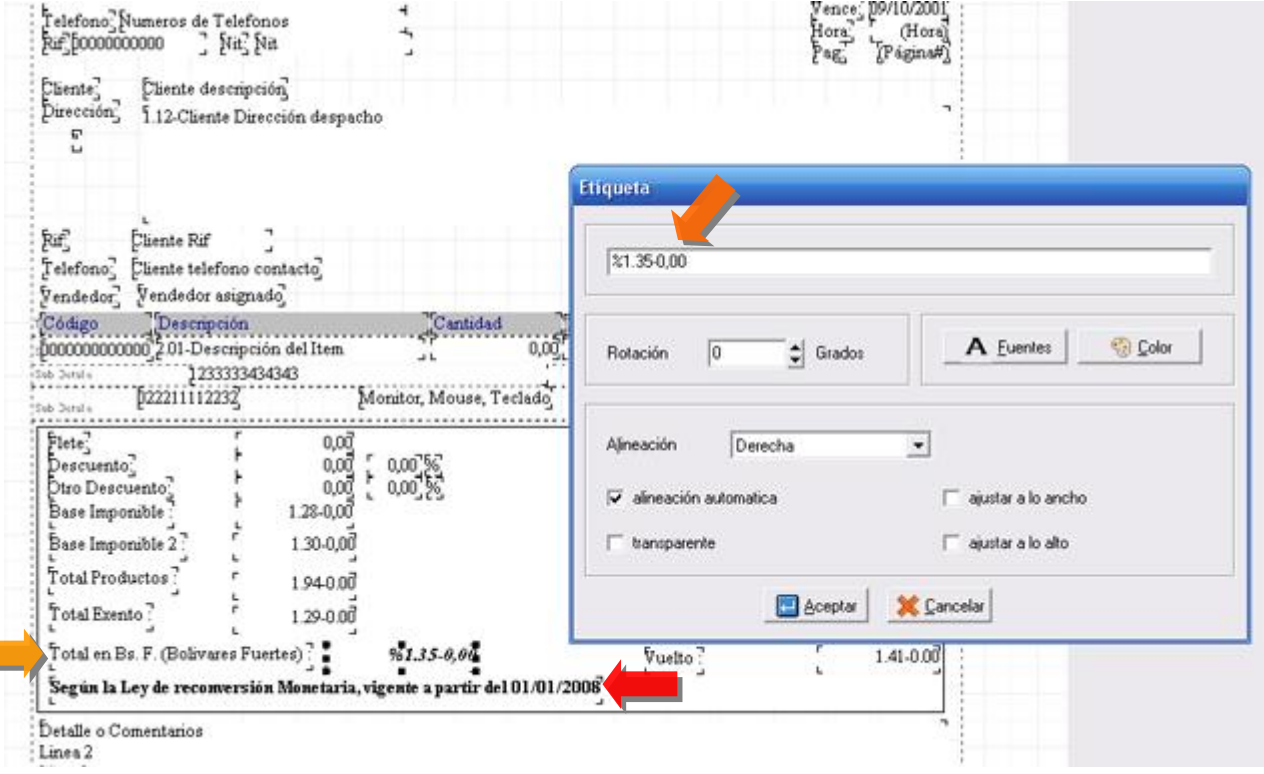

2. **Posibilidad de Realizar el reporte de la Lista de Precios e incluir una columna que contemple dichos precios ya convertidos a Bs. F:** 

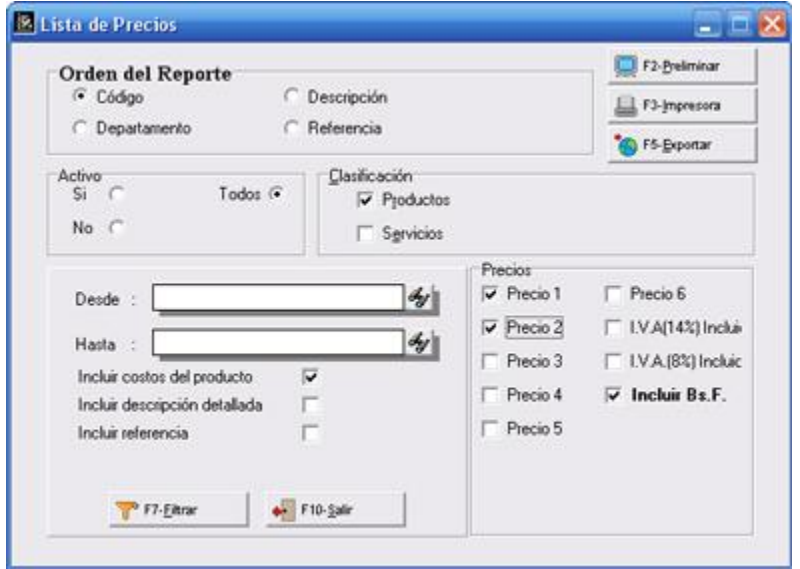

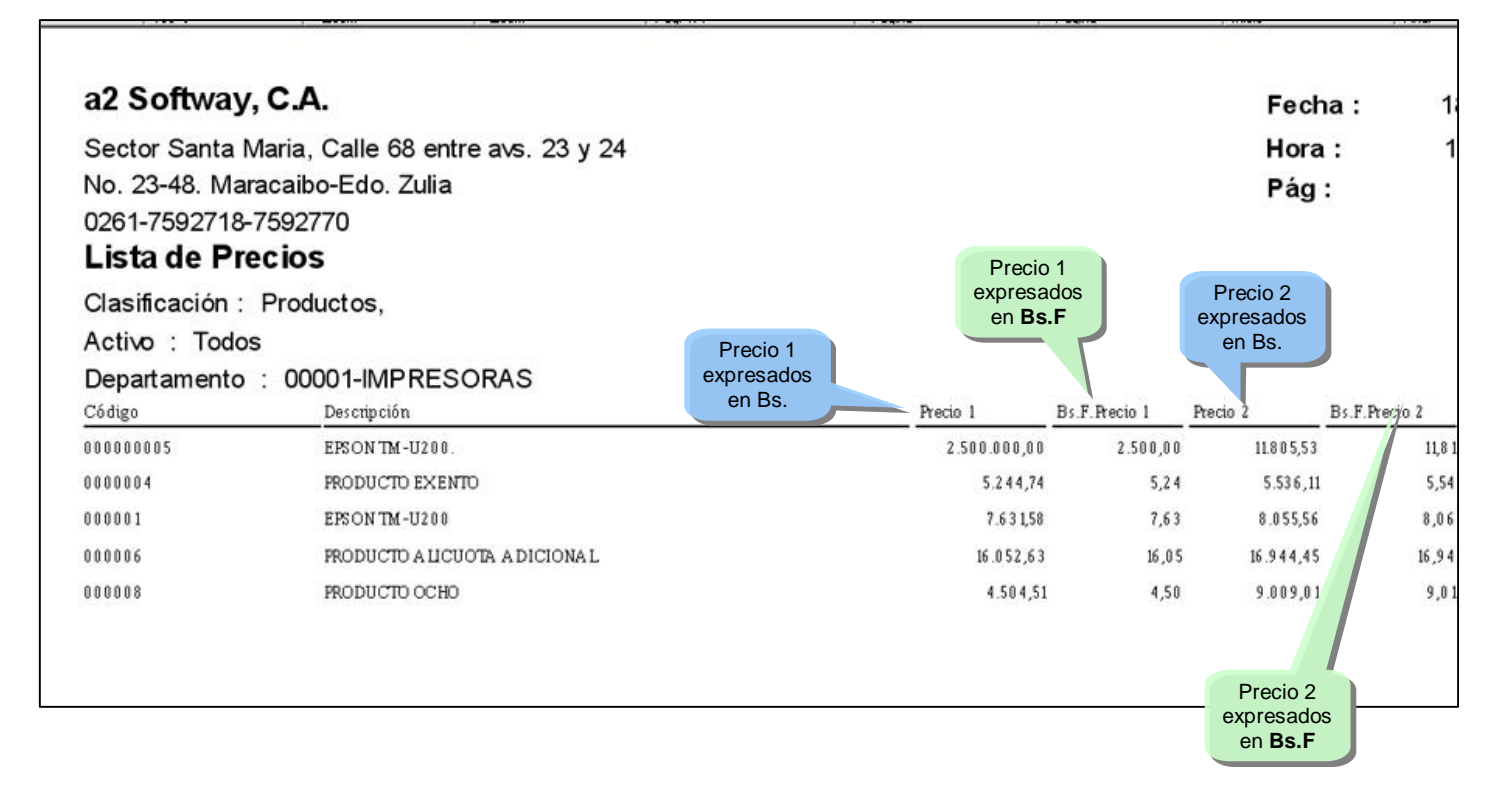

3. Posibilidad de visualizar los precios de venta expresados en Bs. y Bs. F, desde las ventanas de información nos permite la Consulta de precios, contemplando el manejo de las dos monedas, como lo indica la figura:

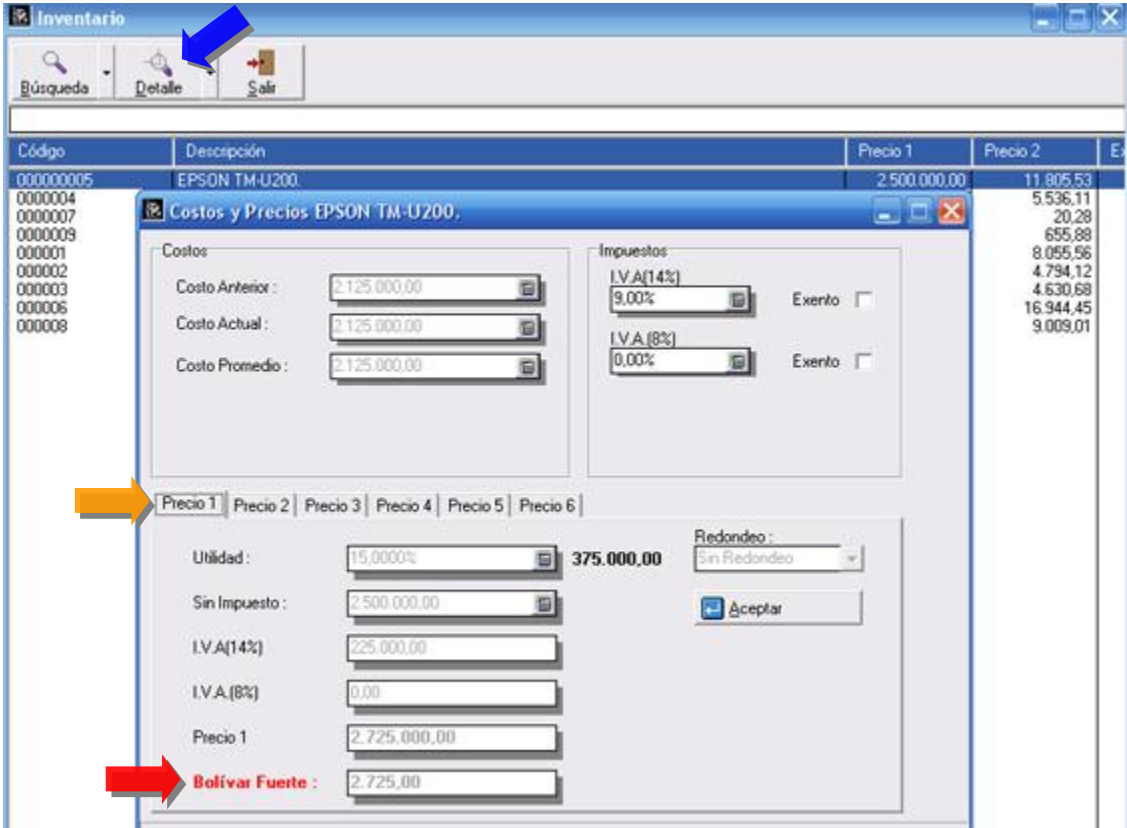

4. Las operaciones de compra cuentan con una nueva variable al momento de totalizar que se denomina "**Fecha Libro**". El objetivo de esta nueva variable es poder reflejar un documento de una fecha en el libro de un período posterior.

Ejemplo, una compra del 29/07/2007 podemos ponerle en "Fecha Libro" 04-08-2007. De esta manera aunque la compra corresponde al período impositivo de Julio la podemos reflejar en el mes de Agosto. Este tipo de operaciones salen encabezando el libro de compras del período anterior, como lo muestra la figura.

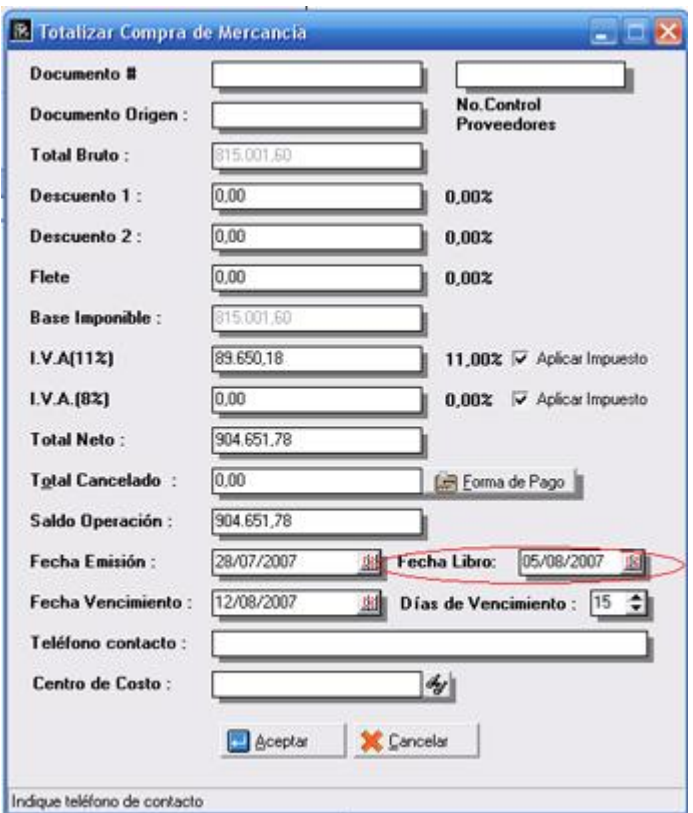

5. Inclusión de un nuevo formato para el libro de venta que lo identificamos con el nombre de "Isla de Margarita". Este nuevo formato expresa las ventas con parámetros exigidos por el Seniat en la isla y en la zona franca de Paraguana.

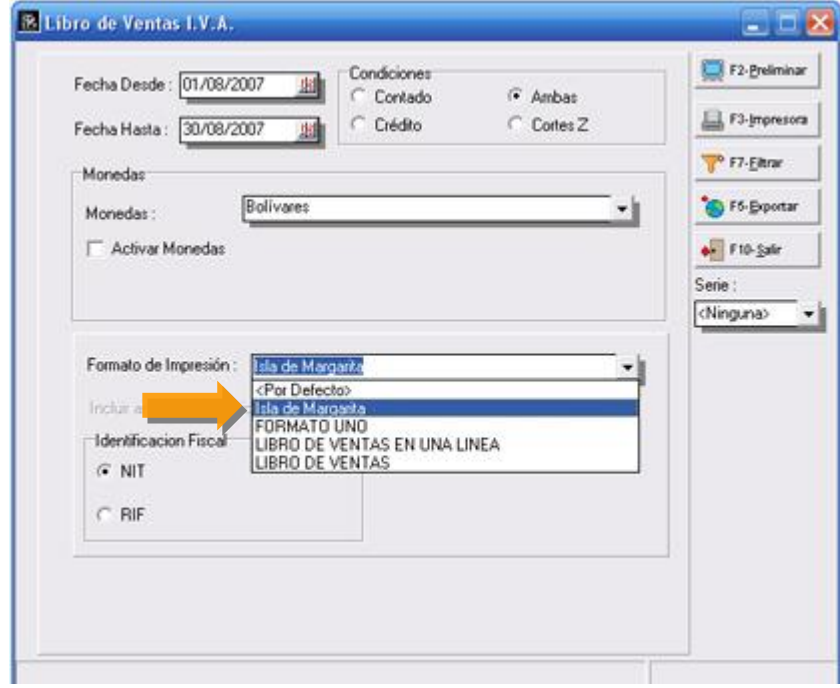

**Libro de Ventas para la Isla de Margarita y Paraguana.**

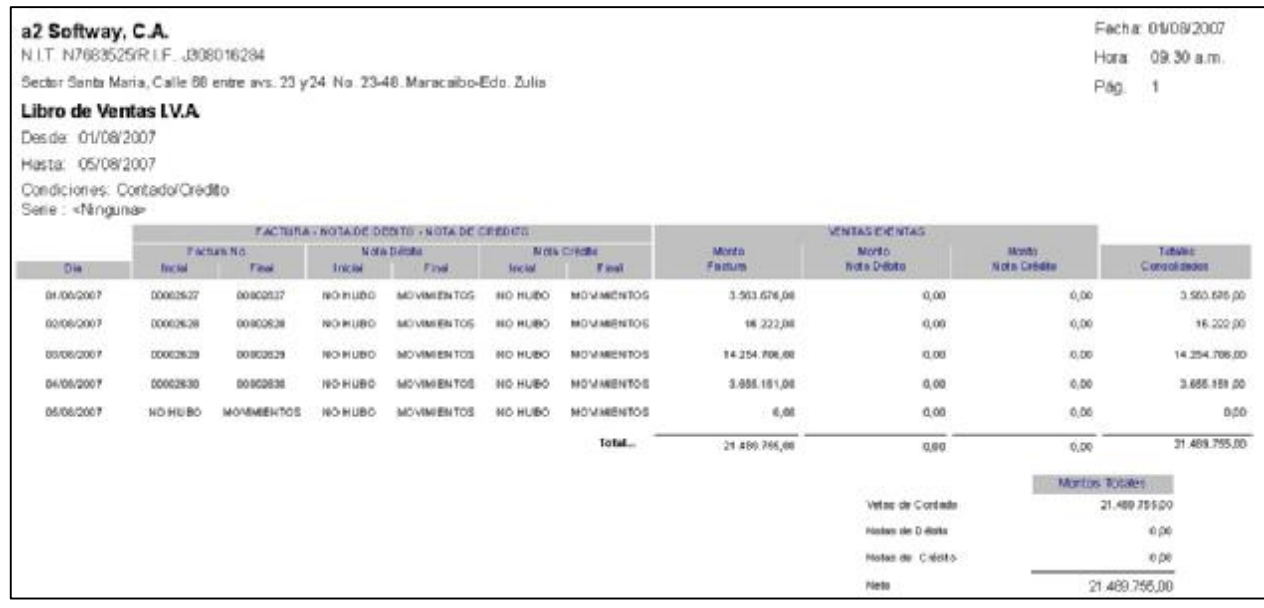

6. Opción **de reimpresión en los ajustes de existencia**.

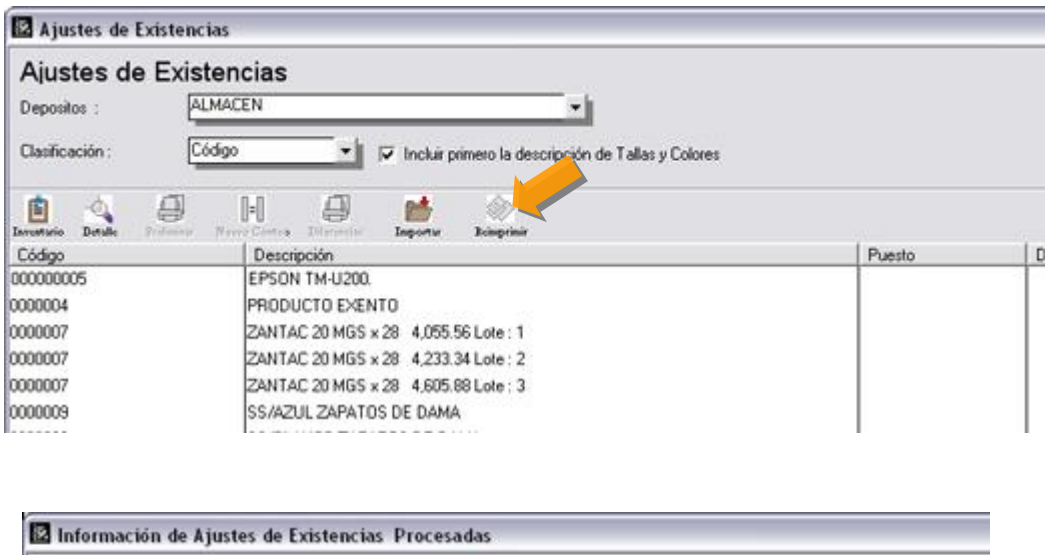

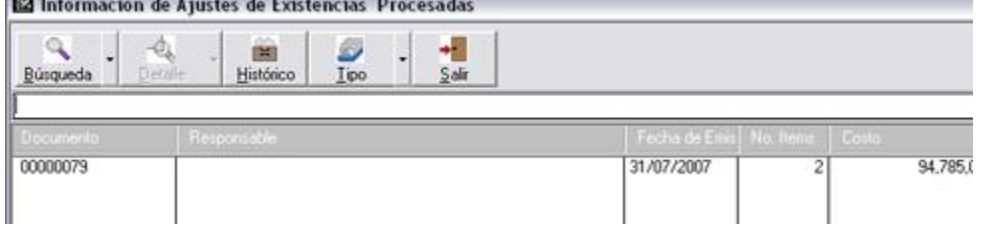

7. **Módulo de ajuste de existencia**. Cuando los productos son por tallas y colores con descripciones muy amplias no se visualizaba el detalle de la talla y el color; para esta versión se incluyó un campo que permite al usuario confirmar si quiere el detalle de las tallas y colores antes de la descripción del producto.

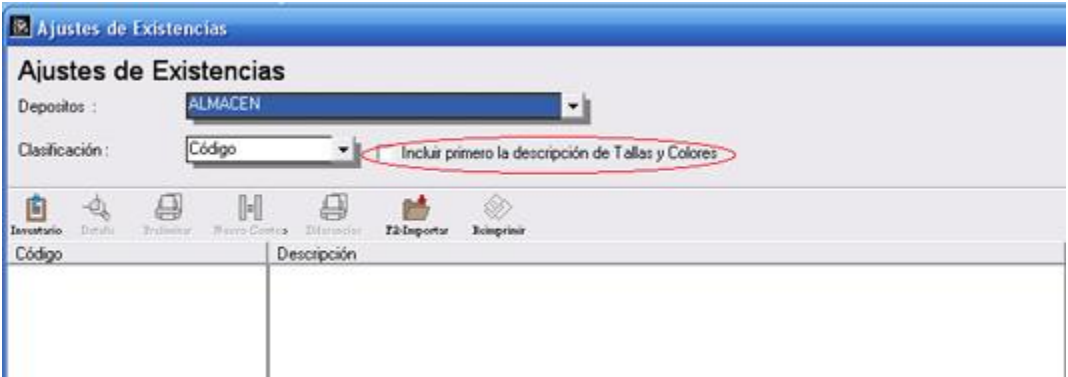

8. Al módulo de **ajustes de precios se le incluyó la opción de redondeo a miles y decena de miles** como lo tiene la ficha de inventario.

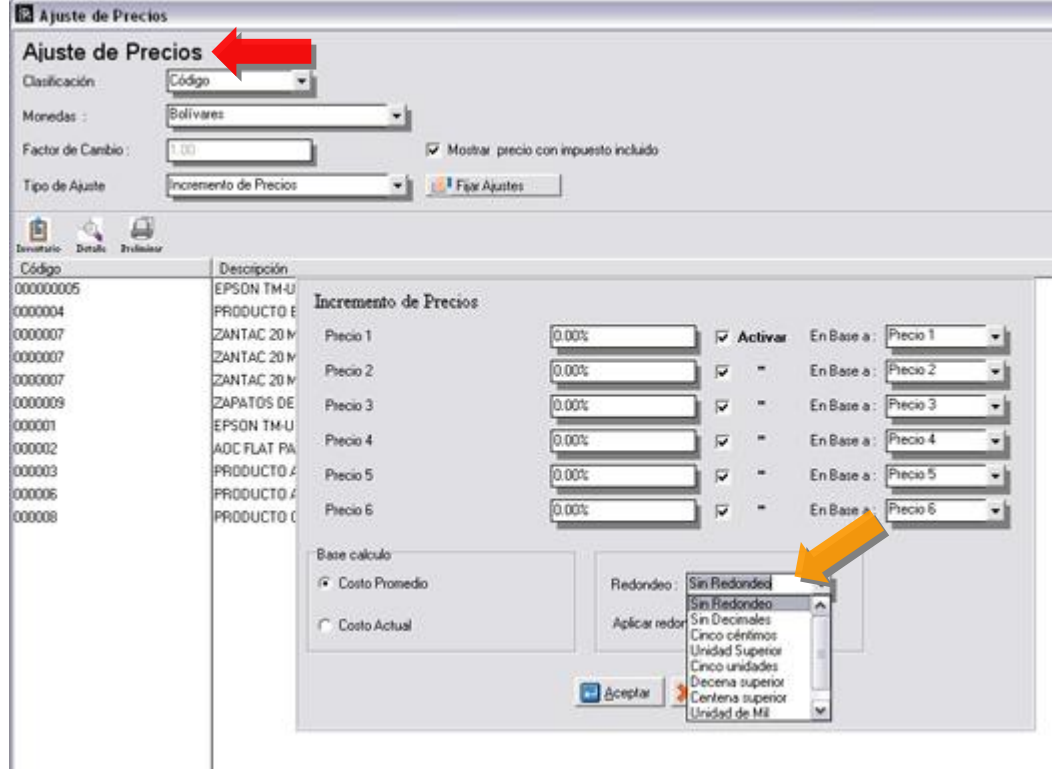

9. Cuando los productos son por lote la ventana principal de búsqueda en el inventario no mostraba precio alguno, a partir de esta versión muestra el precio de uno de los lotes disponibles.

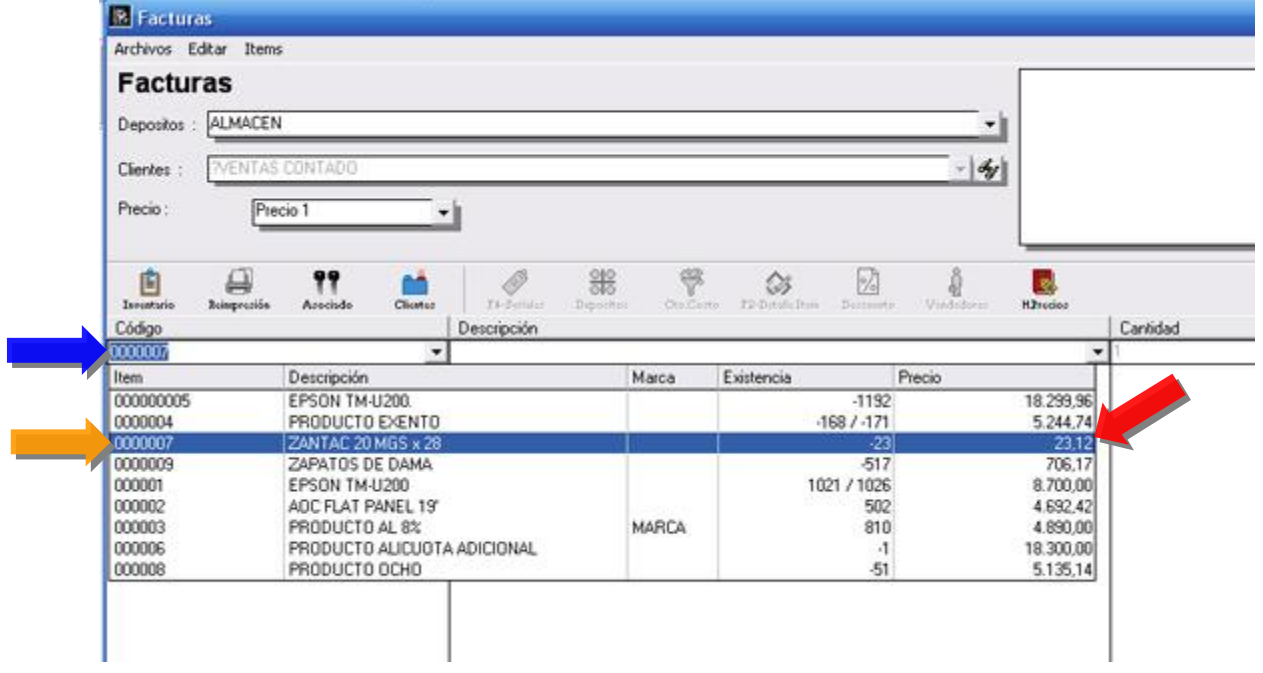

10. Se incluyó un mensaje de confirmación al momento de grabar las operaciones de facturas, Notas de débito y Crédito desde los módulos de cuentas x cobrar y pagar.

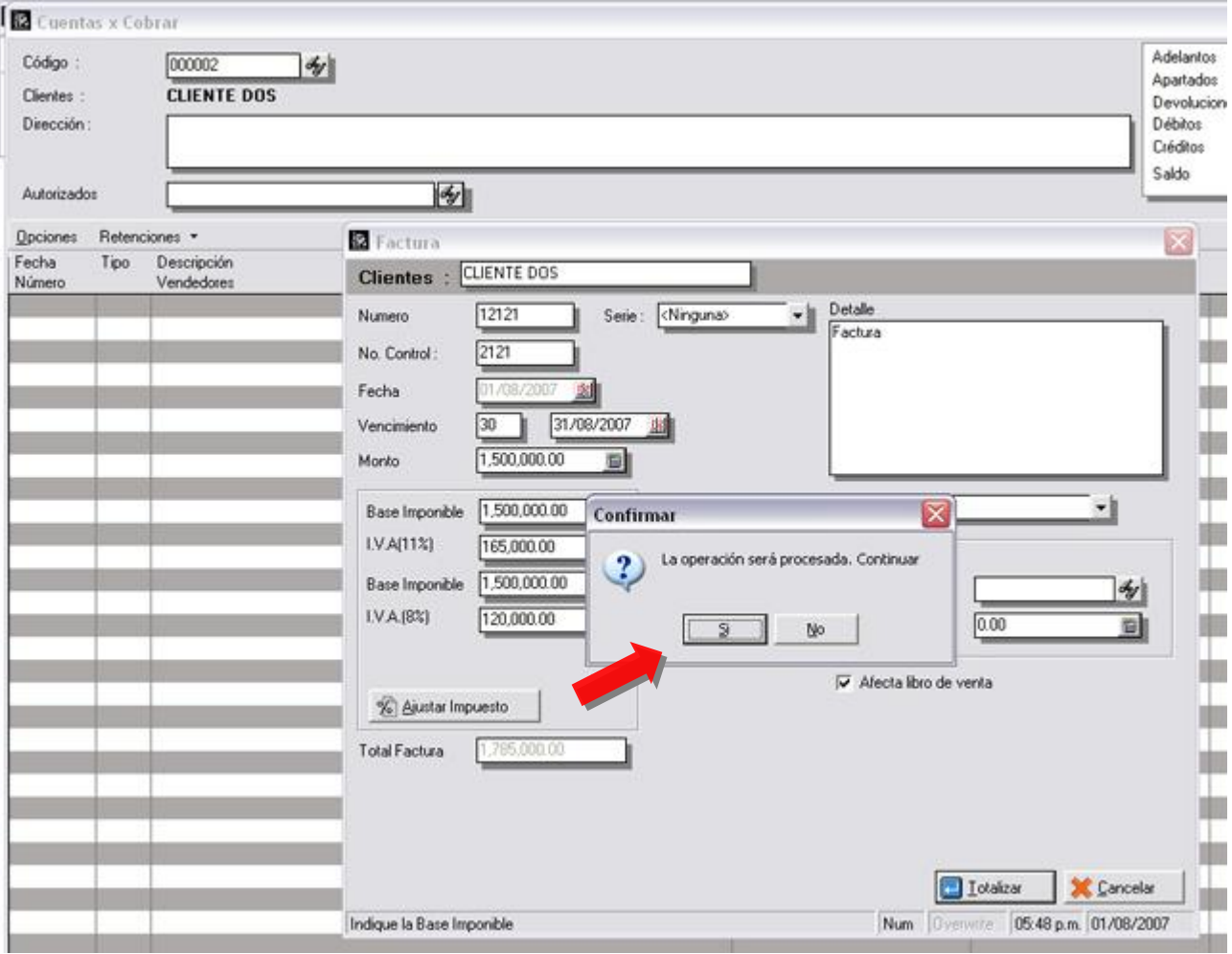

11. Incorporación del manejo de los clientes eventuales como los maneja el punto de venta. Al momento de totalizar la factura si la misma es generada a través de un cliente eventual (**la descripción debe comenzar con ?**) el sistema verifica la información suministrada en el campo de Rif del cliente, si la misma existe en un archivo de nombre SClientesEventuales.Dat, automáticamente trae los campos adicionales de nombre, dirección y teléfono; por el contrario si el cliente es nuevo, se agrega automáticamente en el archivo mencionado anteriormente.

**NOTA:** Para activar el uso de los clientes eventuales la ventana de totalización debe tener disponible el campo de **RIF** del cliente para su edición, como lo muestra la figura:

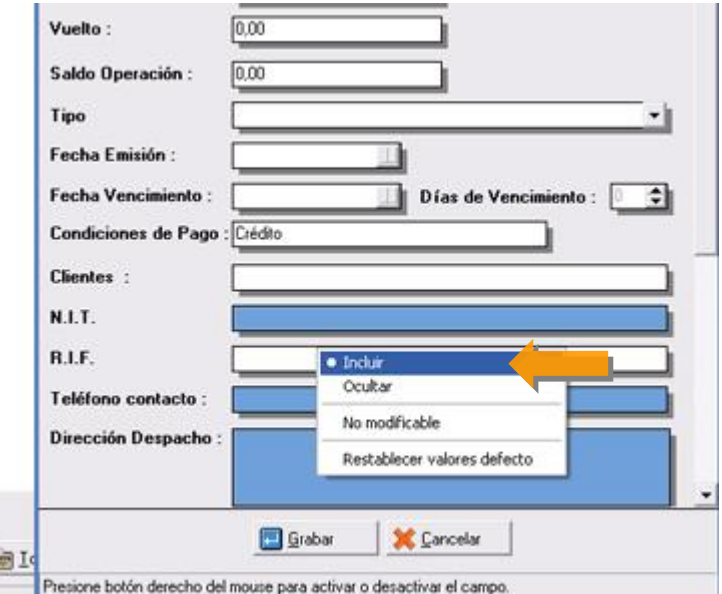

**9**

12. Inclusión de una política para las transacciones de venta que restringe el número de ítems que se pueden incluir en una transacción de venta.

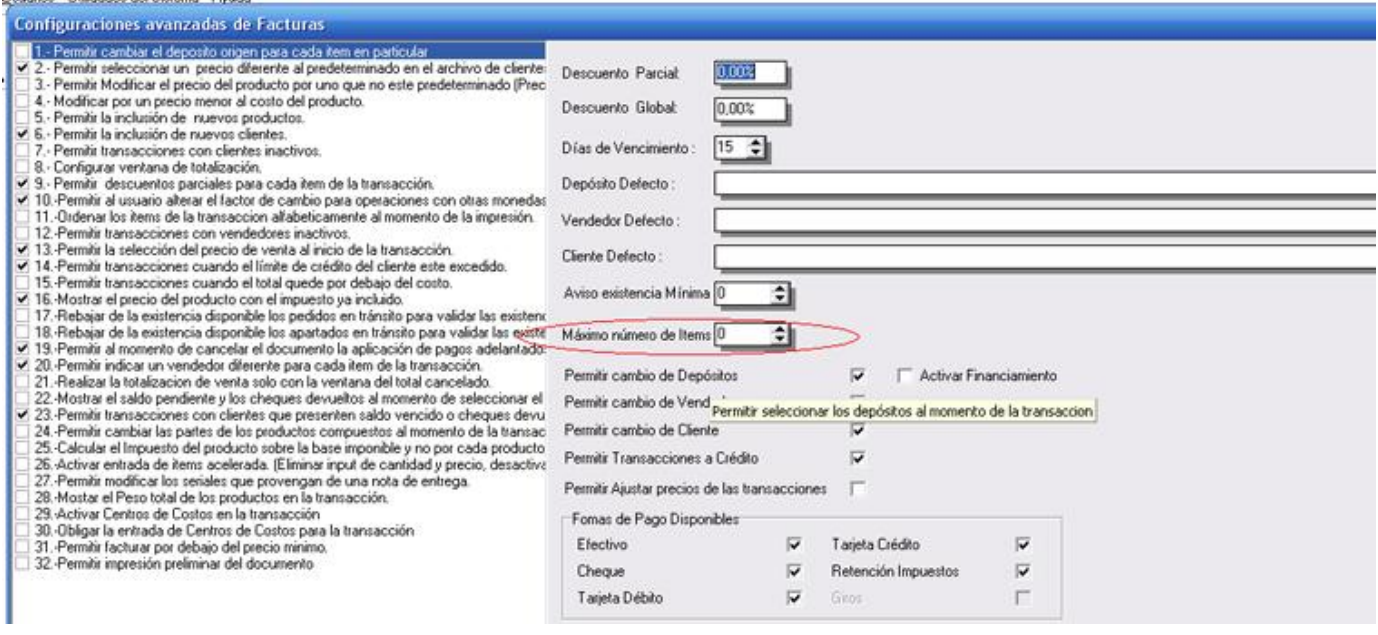

13. Ahora en esta versión es posible compartir el mismo correlativo para las devoluciones de venta y notas de crédito que afecten el libro de ventas. Activando esta nueva propiedad logramos al momento de imprimir el libro de ventas que estas 2 transacciones logren un correlativo único y al mismo tiempo todas aparecen con la descripción de N/C en el libro.

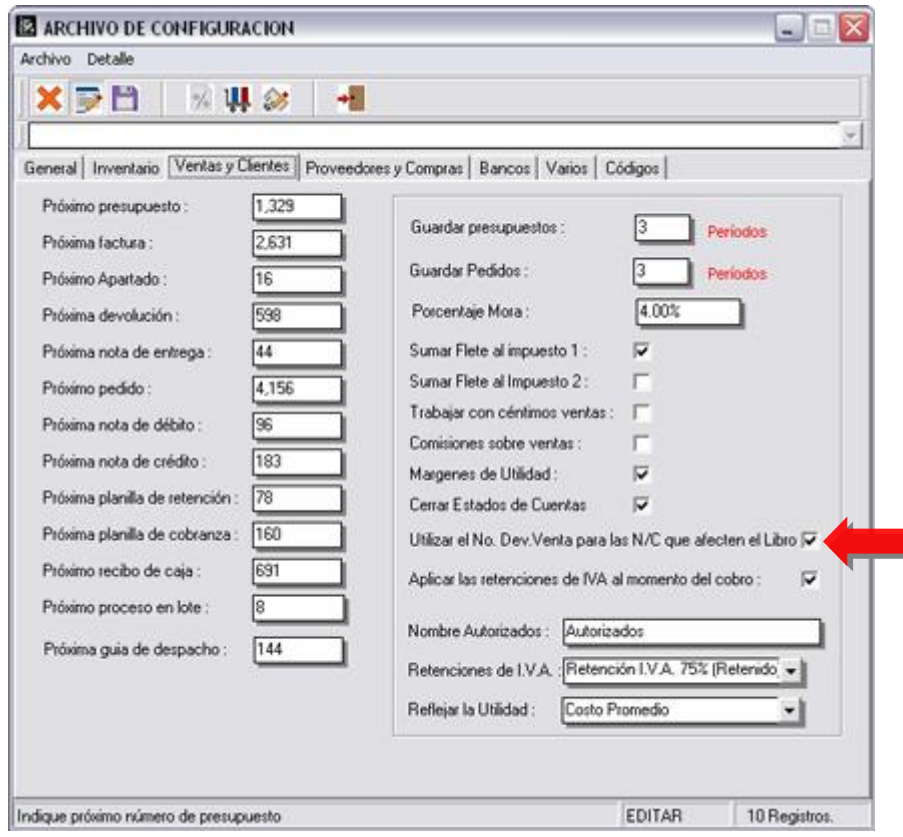

n.

14. Inclusión de un histórico de operaciones al módulo de clientes y proveedores. De esta manera se puede consultar al igual que desde la ficha de inventario cualquier operación que se desee, del período en curso o de los históricos.

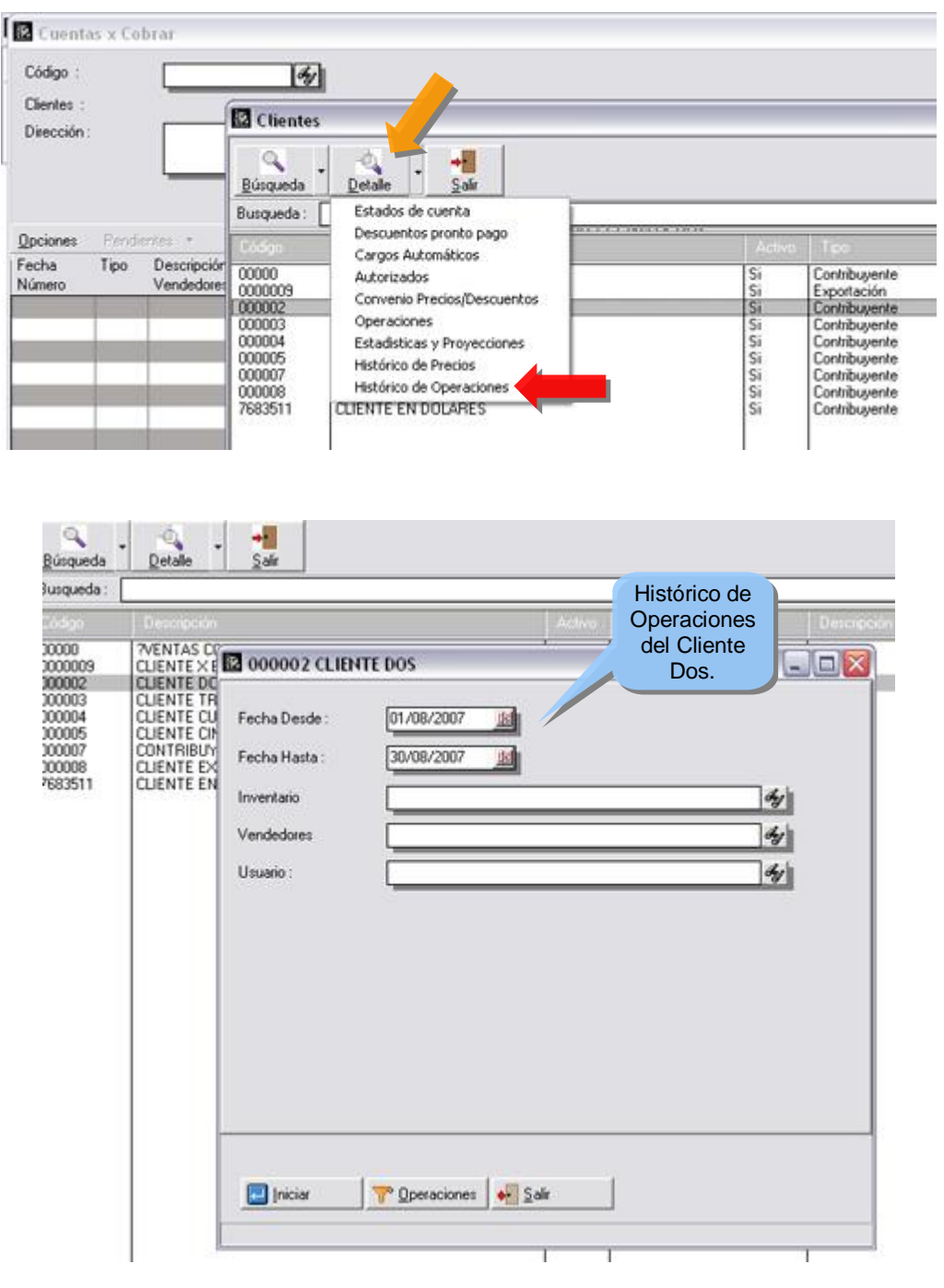

15. Ahora al momento de cancelar una transacción desde cuentas x pagar el sistema refleja en la esquina superior derecha el número de comprobante de egreso que lleva el pago al momento de ser emitido el

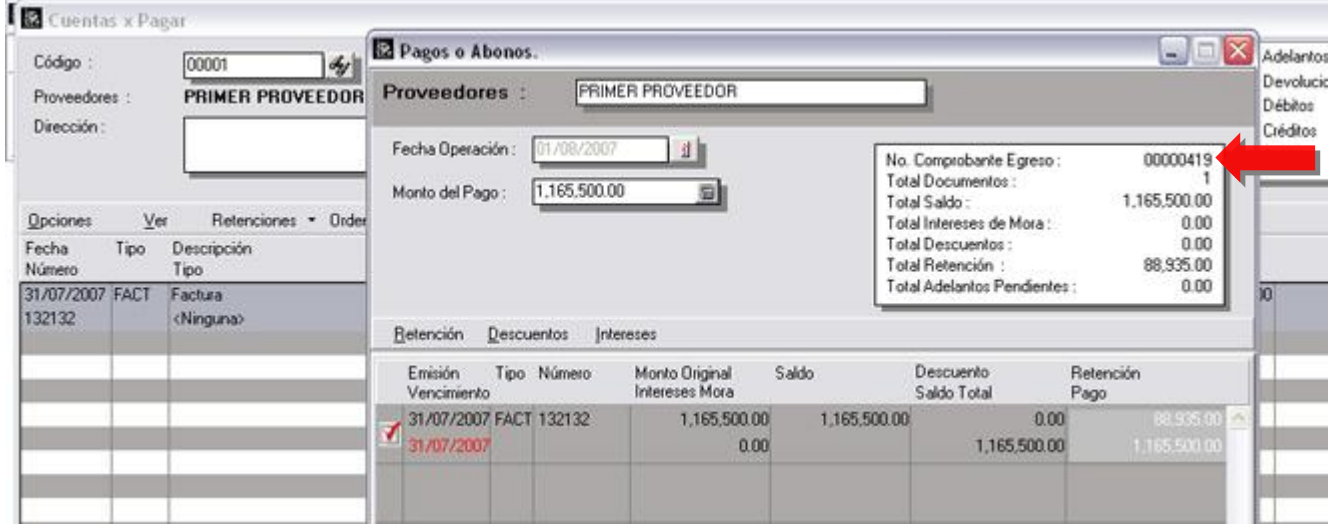

16. Inclusión del filtro de clasificación en el reporte de libro de compras.

![](_page_15_Picture_160.jpeg)

17. En el módulo de transacciones de banco es posible activar la visualización del número de comprobante de egreso en lugar del número de documento.

![](_page_16_Picture_199.jpeg)

- 18. Se incluyeron las variables de los vendedores en el formato de elaboración de los libros de venta.
- 19. La asignación de políticas cuenta ahora con una opción que nos permite buscar una política a través de una palabra clave.

![](_page_16_Picture_200.jpeg)

# **Capítulo** 2

#### Revisiones:

- 1. Cuando se crea un producto y se define como exento en la sección de costos y precios, al momento de grabar el producto si el mismo no tenía precio de venta asignado el sistema proponía nuevamente los valores del IVA.
- 2. En el libro de compras al momento de reflejar una nota de débito incluida originalmente como una nota de débito pendiente, el tipo de documento salía en blanco en el libro.
- 3. Al momento de procesar un presupuesto desde el módulo de pedidos el mismo mantenía sus status de transacción en tránsito, a partir de esta versión lo convierte en presupuesto procesado. (Lo mismo ocurría al cargar el presupuesto desde el módulo de notas de entrega).
- 4. En el módulo de ventas cuando un producto tenía un precio menor a Bs. 100, por ejemplo Bs. 20, no permitía descuentos superiores a su precio de venta.
- 5. La política de permitir transacciones con vendedores inactivos fue revisada.
- 6. El reporte general de ventas detallando las formas de pago, al momento de imprimir las devoluciones de venta los montos cancelados en tarjeta de crédito no aparecían con el signo menos como corresponde a este tipo de operación para que reste del total.

7. En el archivo de bancos sección de asignación de cuentas fue creada una nueva cuenta que agrupa los montos que corresponden a las retenciones. Hasta ahora al momento de la consolidación contable los montos que corresponden a comisiones bancarias y retenciones al momento de elaborar los depósitos de tarjetas de crédito y débito eran acumuladas en una única cuenta contable.

![](_page_18_Picture_525.jpeg)

- 8. Al momento de reimprimir un cheque el comentario de "Endosable" o "No Endosable" no era guardado de manera que siempre imprimía con el valor actual y no con el que se hizo la operación.
- 9. Cuando se modificaba la forma de clientes, si se ocultaba el campo de NIT, el sistema ocultaba también la selección del formato del libro de ventas, de manera que solo era posible imprimir el libro x defecto.
- 10. El reporte general de inventario cuando detallaba las partes del compuesto siempre usaba 2 decimales, aunque estuvieran activos 3 o 4 para las existencias.
- 11. Las variables del detalle de operaciones de inventario 2.23 hasta 2.34 que corresponden a los precios de venta fueron activadas para el módulo de ajustes. Hasta esta versión esas variables solo se podían utilizar en cargos, descargos y transferencias.
- 12. Al momento de elaborar el resumen de ventas (Punto de Venta), cuando el segundo impuesto estaba activado como alícuota reducida el reporte no reflejaba los montos por este impuesto.

13. Se presentaba un problema en la impresión de los libros de venta configurables cuando varias máquinas elaboraban facturas y las mismas tenían diferentes horas. El problema radicaba en que el libro de ventas era ordenado por fecha y hora; a partir de esta versión los documentos para los libros de venta son ordenados por fecha y número de documento para garantizar una cronología en el numero del documento.

Esperamos que esta versión sea del agrado de todos ustedes, con la misma queremos reiterar el apoyo del equipo de trabajo a2 hacia toda la cadena de distribuidores aportando con esta nueva versión un grano más de arena de la montaña que todos estamos construyendo.

![](_page_19_Picture_3.jpeg)

**a2team siempre trabajando para un futuro y el futuro es hoy.** 

**Para sus comentarios y dudas: [soporte@a2.com.ve](mailto:soporte@a2.com.ve)**